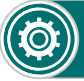

# Non riesco a configurare il WiFi della centralina

1) Dopo aver selezionato «Configurazione intelligente WiFi» digitare correttamente la password della vostra rete wiFi. Alcuni telefoni propongono l'auto-riempimento del campo password ma in quel caso la password proposta è quella dell'account dell'APP e non quella del WiFi

2) La centralina funziona con reti a 2,5GHz e non con reti a 5GHz. Dopo aver selezionato «impostazioni intelligente WiFi» evita di scegliere reti che funzionano solo alla frequenza di 5GHz.

3) La centralina Smartek Home è progettata per funzionare su reti domestiche. Su una rete aziendale potrebbero essere disabilitati i messaggi broadcast e quindi impedire la corretta configurazione.

4) Assicurati che il telefono con cui effettui la configurazione sia connesso in WiFi allo stesso Hotspot sul quale vuoi configurare la centrale.

5) Per effettuare la configurazione WiFi della centralina (e delle telecamere) devi abilitare l'autorizzazione di geolocalizzazone per l'app Smartek Home, altrimenti non sarà visibile l'SSID della rete. Se vuoi rimuovere tale autorizzazione puoi farlo dopo aver effettuato la configurazione WiFi.

## Non riesco ad inserire quando una zona rimane aperta

1) Hai abilitato il controllo zona aperta ma non hai selezionato l'inserimento forzato oppure la zona aperta può essere esclusa manualmente e quindi procedere all'inserimento.

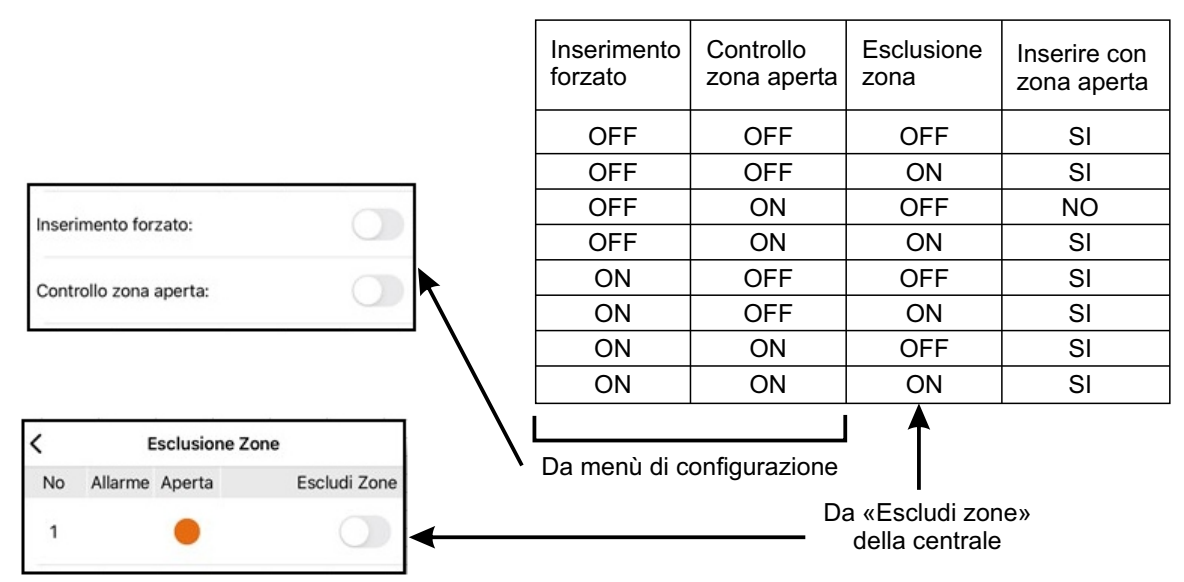

## Non vedo il log da «Eventi e Allarmi»

1) La pagina «eventi e allarmi» dell'APP visualizza il log dell'impianto di cui si è proprietari e non delle eventuali centrali condivise. Per vedere gli eventi delle centrali condivise, cliccare sulla centrale e cliccare il pulsante «Eventi Sistema»

## Cliccando su «Video» non vedo le telecamere

1) Il pulsante «Video» posto nella pagina principale della centralina mostrerà le telecamere solo queste sono associate ad un rilevatore. Se nessun rilevatore è associato ad una telecamera, il pulsante «Video» non mostrerà niente.

## Non riesco ad inserire la SIM

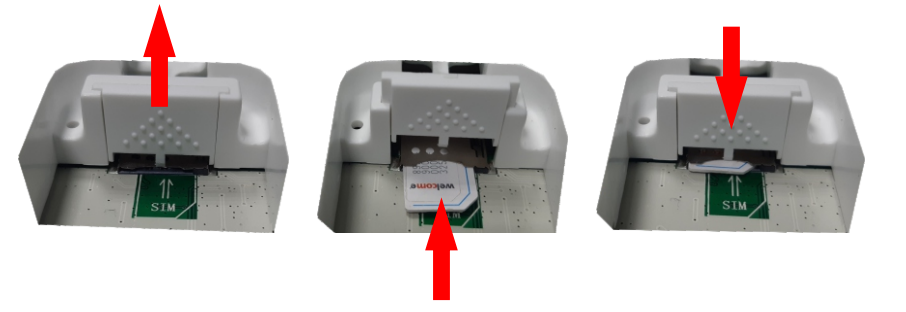

Sollevare lo sportello, altrimenti la SIM non potrà entrare. Inserire la SIM e richiudere lo sportello per bloccarla con la pressione del dente di plastica.

## Il sensore volumetrico non rileva

1) Per l'ottimizzazione del consumo energetico, dopo la prima rilevazione il sensore sarà pronto ad un nuovo intervento dopo il tempo di stand-by che vale 5 minuti nella modalità operativa. Per effettuare i test, mettere il dip switch 2 in tale modalità, in questo caso il tempo di stand-by è di 5 secondi.